# Getting started with Logitech® Wireless Desktop MK710

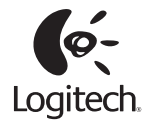

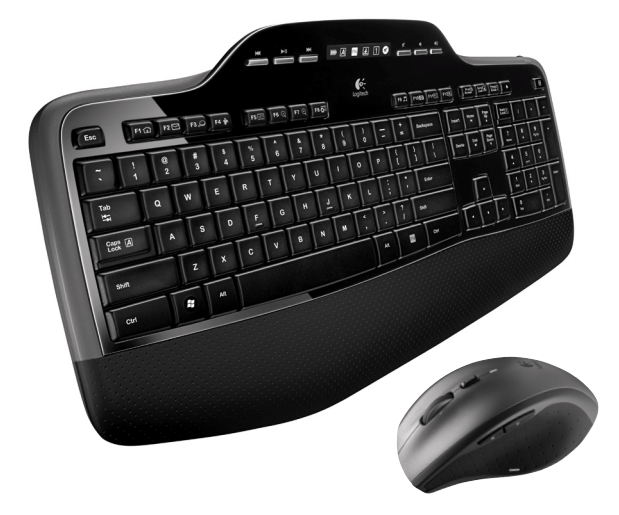

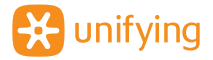

## **Contents**

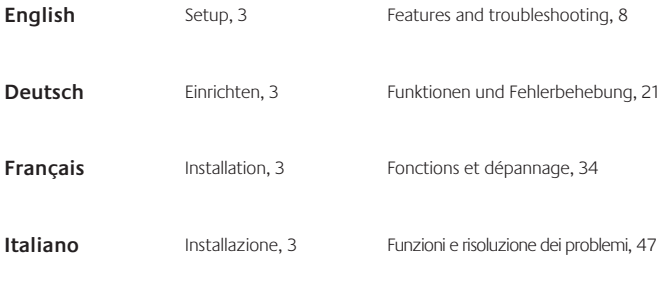

www.logitech.com/support, 60

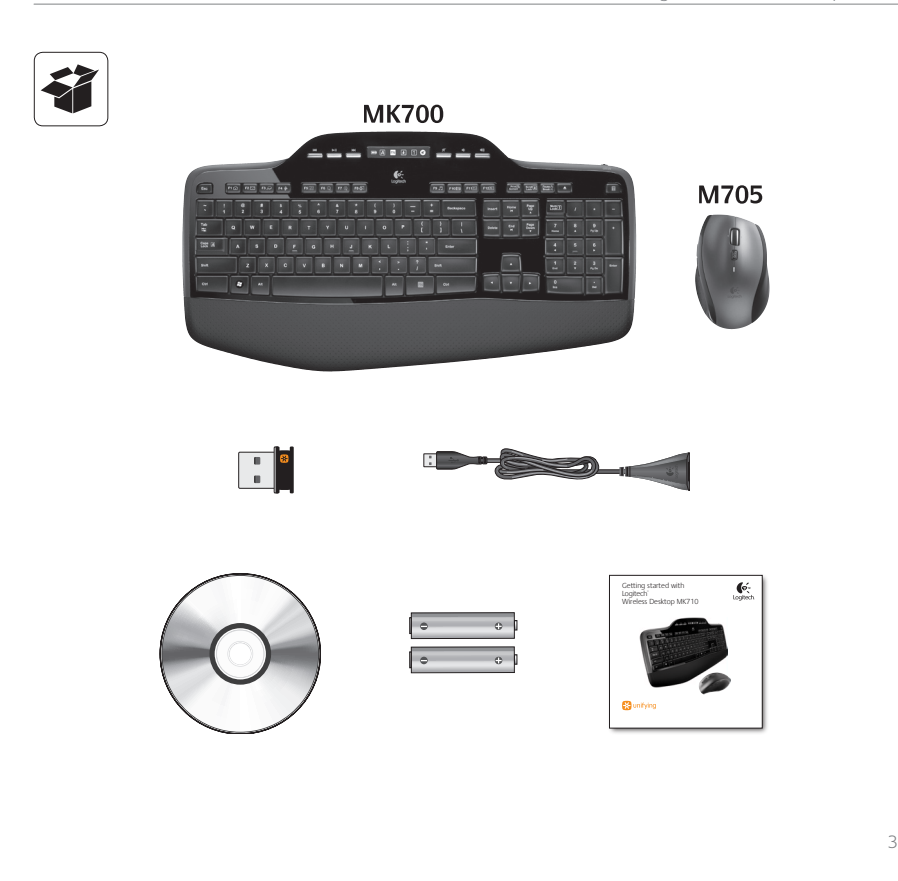

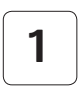

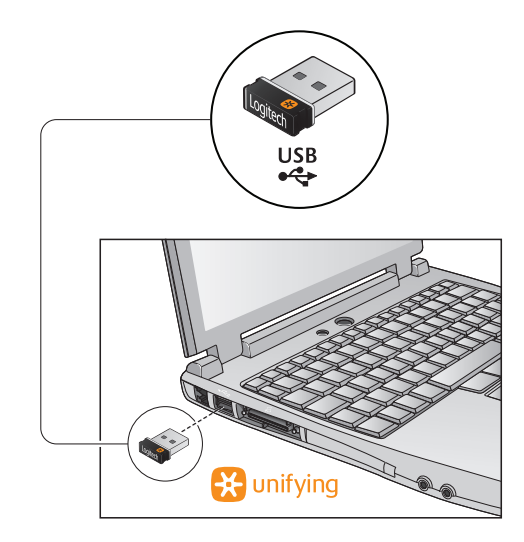

 $\overline{2}$ 

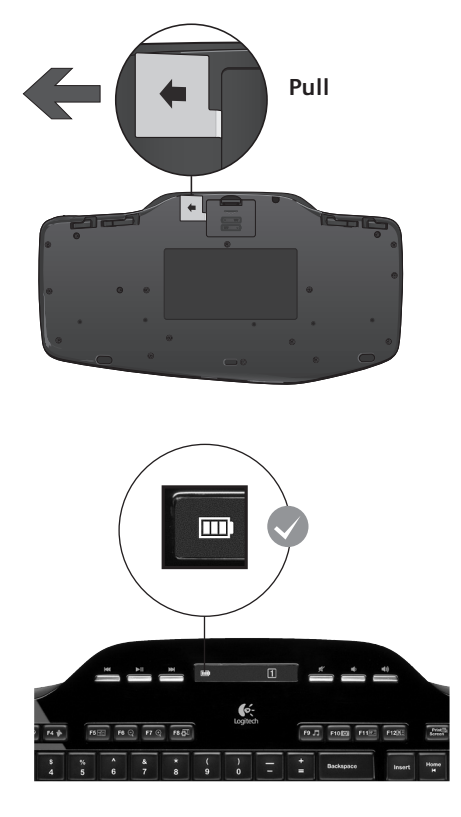

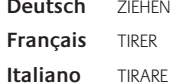

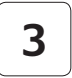

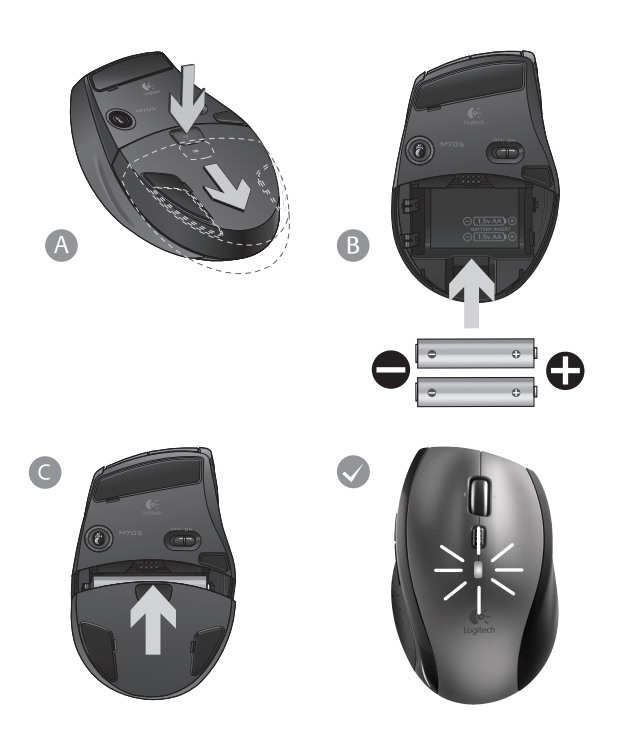

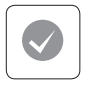

#### **English**

Your Keyboard and mouse are now ready for use. Install the Logitech® SetPoint™ Software to do the following:

- • Enable some of the F-keys and customize up to 14 keys on the keyboard
- Enable the Mute icon on the LCD
- Enable the tilt wheel and customize up to 6 buttons on the mouse

#### **Deutsch**

Die Tastatur und Maus sind jetzt betriebsbereit. Installieren Sie die Software Logitech® SetPoint™, um folgende Schritte auszuführen:

- Einige Funktionstasten aktivieren und bis zu 14 Tasten auf der Tastatur anpassen
- Symbol für die Stummschaltung auf dem LCD aktivieren
- 4-Wege-Tastenrad aktivieren und die Funktionen von bis zu 6 Maustasten anpassen

#### **Français**

Votre ensemble clavier et souris est maintenant prêt à l'emploi. Installez le logiciel Logitech® SetPoint™ pour effectuer les actions suivantes:

- activer les touches F et personnaliser jusqu'à 14 touches du clavier;
- activer l'icône de sourdine sur l'écran LCD;
- activer la roulette multidirectionnelle et personnaliser jusqu'à six boutons de la souris.

#### **Italiano**

La tastiera e il mouse sono pronti per essere utilizzati. Installare il software Logitech® SetPoint™ al fine di:

- Attivare alcuni tasti funzione e personalizzare fino a 14 tasti della tastiera
- Abilitare l'icona di disattivazione dell'audio sul display  $ICD$
- Attivare lo Scroller inclinabile e personalizzare fino a 6 tasti del mouse

## **Tastaturfunktionen: F-Tasten**

FN

Mit den erweiterten F-Tasten können Sie Anwendungen ganz einfach per Tastendruck starten. Um die erweiterte Funktion einer F-Taste (gelbes Symbol) zu aktivieren, halten Sie zuerst die **EN**-Taste gedrückt und drücken dann die gewünschte F-Taste.

**Tipp** Sie können den FN-Modus in der Software umkehren, wenn Sie lieber direkt auf die erweiterten Funktionen zugreifen möchten, ohne die FN-Taste drücken zu müssen.

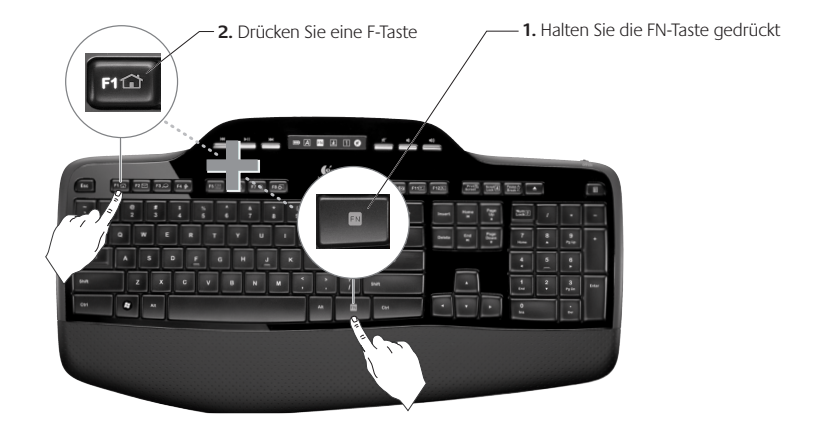

## **Tastaturfunktionen: F-Tasten und mehr**

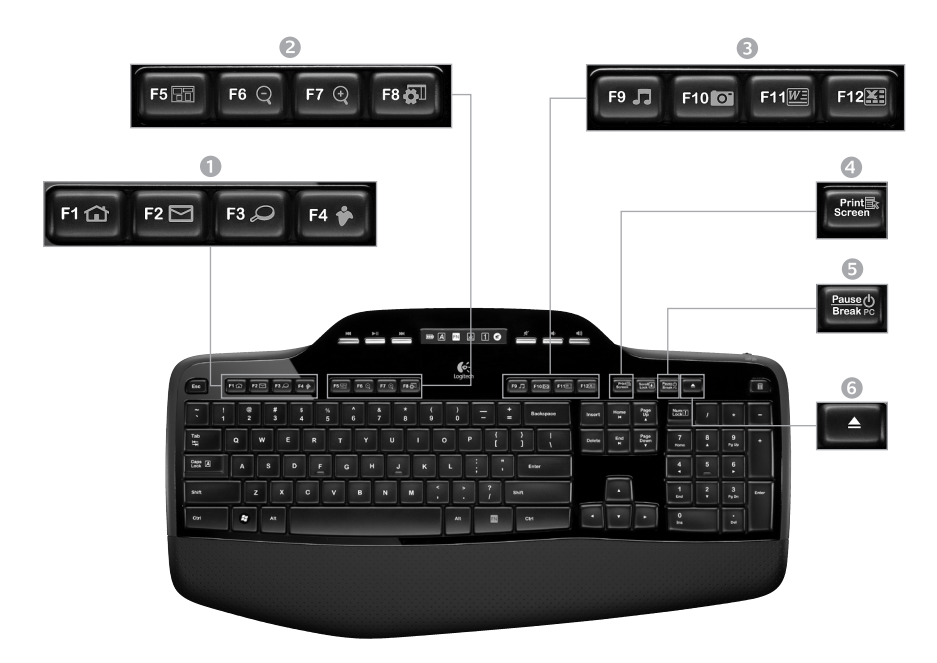

#### 1. Internetfunktionen

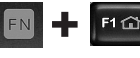

Startet den Internet-Browser

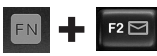

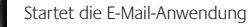

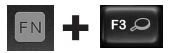

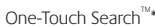

Startet eine Instant-Messenger-Anwendung\*

#### 2. Komfortfunktionen

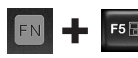

Startet den Programmumschalter\*

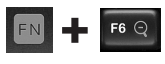

Vergrößern\*

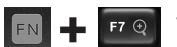

 $F8 \overline{6}$ 

Verkleinern\*

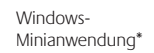

### 3. Funktionen zur Arbeitserleichterung

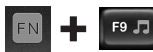

Startet den Multimedia-Player

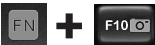

Startet Fotogalerie\*

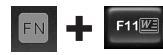

Startet eine Anwendung zum Öffnen eines Dokuments\*

F12

Startet eine Anwendung zur Tabellenkalkulation\*

#### 4. Kontextmenü

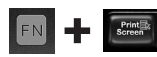

Zeigt das Kontextmenü für die aktuelle Auswahl an

#### 5. PC-Standby-Modus

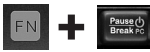

Schaltet den Computer in den Energiesparmodus

#### 6. Auswurftaste\*

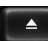

Öffnet das CD-/DVD-ROM-Laufwerk.

\* Installation von Logitech® SetPoint™ erforderlich

## **Tastaturfunktionen: Multimedia-Tasten und Statusanzeige**

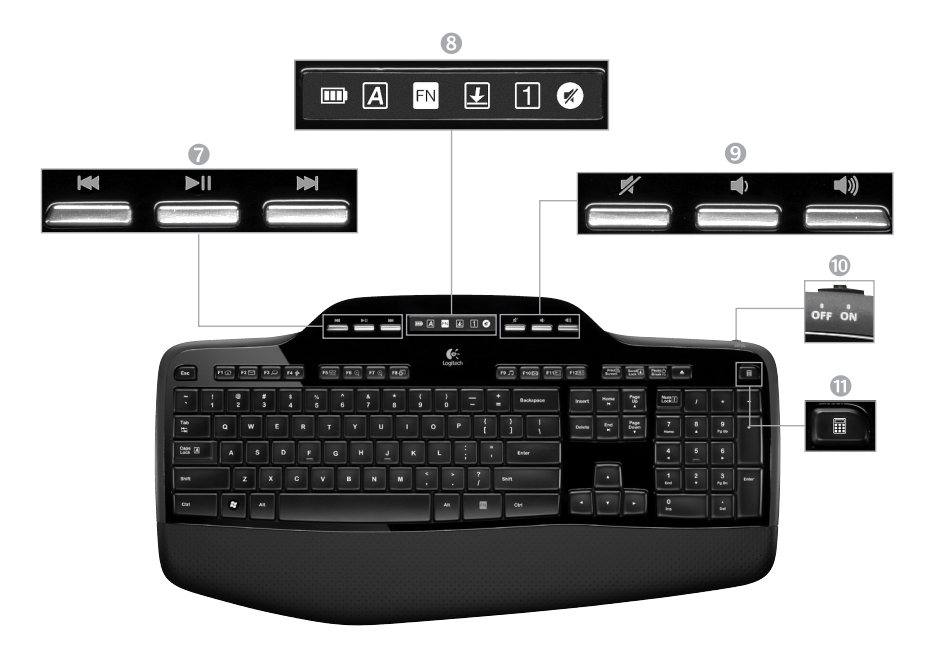

#### 7. Multimedia-Navigation

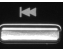

Zurück/Vorheriger Titel

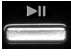

Wiedergabe/Pause

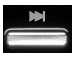

Vor/Nächster Titel

### 8. LCD-Dashboard-Statusanzeige

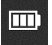

Batteriestandsanzeige (siehe Batterie)

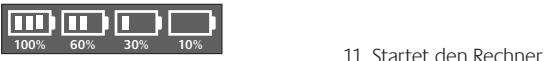

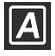

Feststelltaste ein

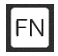

FN ein

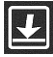

Rollen ein

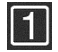

Num ein

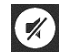

Ton aus\*

\* Installation von Logitech® SetPoint™ erforderlich

### 9. Lautstärkeregler

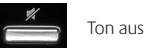

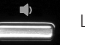

Leiser

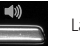

Lauter

10. Ein-/Ausschalter für Tastatur

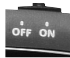

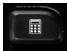

## **Mausfunktionen**

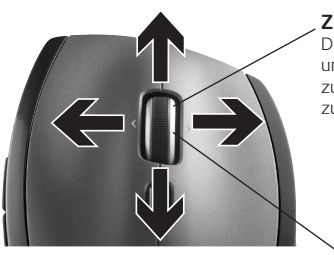

**Zoom**

Drücken Sie das Tastenrad, um die Ansicht zu vergrößern oder zu verkleinern.

#### **Präzisionsbildlauf**

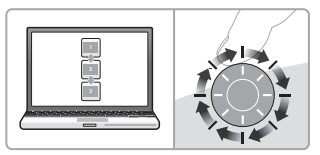

Verwenden Sie den Präzisionsmodus, um Listen und Folien zu durchsuchen.

#### **Hyperschnelle Bildläufe**

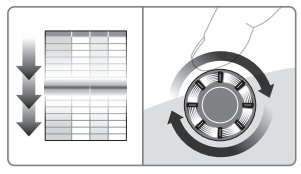

Das Rad lässt sich frei drehen, sodass Sie lange Dokumente oder Webseiten überfliegen können.

#### **MicroGear-Präzisionstastenrad**

Kippen Sie das Rad, um in Tabellenkalkulationen oder breiten Dokumenten einen horizontalen Bildlauf auszuführen. Das Rad dient auch als mittlere Taste. Drücken Sie das Rad, um diese Funktion zu aktivieren. Durch erneutes Drücken wird die Tastenfunktion deaktiviert.

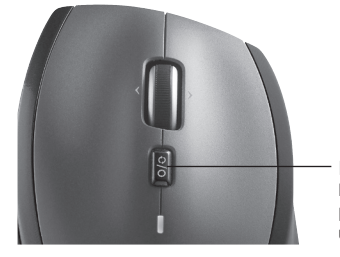

#### **Bildlaufumschalter**

Bewegen Sie diesen Schalter, um zwischen dem präzisen und dem hyperschnellen Bildlaufmodus umzuschalten.

## **Weitere Mausfunktionen:**

- **1. Vor- und Zurück-Tasten\***: Zum Umschalten zwischen Webseiten.
- **2. Programmumschalter\***: Drücken Sie die Gummigrifffläche, um zwischen Anwendungen zu wechseln.
- **3. Batteriestandsanzeige**: Leuchtet rot, wenn die Batterie noch zwei Wochen lang hält.
- **4. Ein-/Aus-Taste**: Zum Ein- und Ausschalten der Maus.
- **5. Batteriefachdeckel-Taste**: Drücken Sie auf die angezeigte Stelle und öffnen Sie das Batteriefach. Reduzieren Sie das Gewicht, indem Sie nur eine Batterie einlegen.

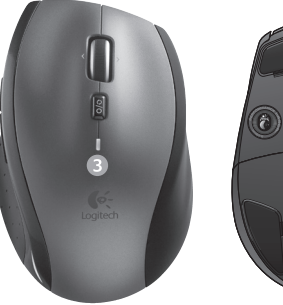

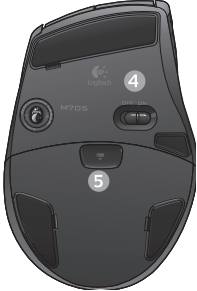

#### **6. Empfängerfach in der Maus**

\* Für den Programmumschalter und den horizontalen Bildlauf benötigen Sie die entsprechende Logitech-Software. Je nach Betriebssystem ist auch für die Funktionen der Zurück-, Vor- und mittleren Taste Logitech-Software erforderlich.

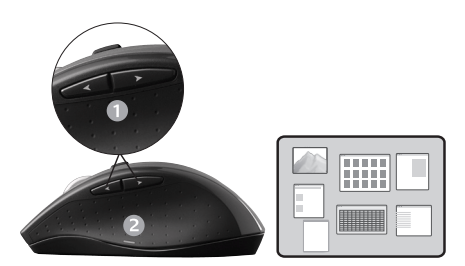

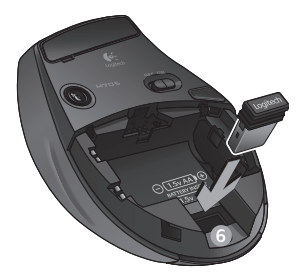

## **Ändern der Einstellungen für Tastatur und Maus**

- 1. Doppelklicken Sie auf das Symbol **Maus- und Tastatureinstellungen** auf dem Windows Desktop um Änderungen vorzunehmen.
- **2.**  Die Einstellungen für die Tastatur finden Sie auf der Registerkarte "Eigene Tastatur". Die Einstellungen für die Maus werden auf der Registerkarte "Eigene Maus" angezeigt.

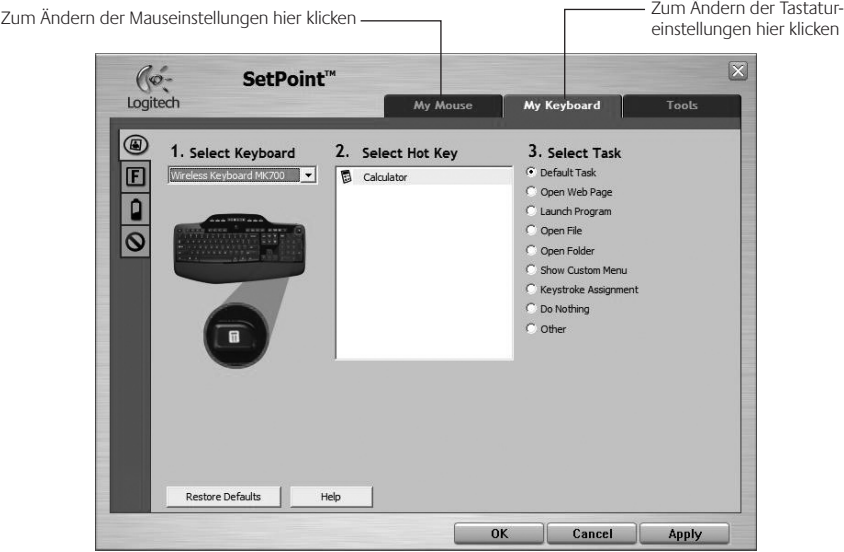

- **3.** Auf der linken Seite befinden sich Registerkarten mit Einstellungen für die Tastatur und die Maus.
- **4.**  Wählen Sie eine Registerkarte (z. B. **F-Tasten**). Eine Abbildung der Tastatur, die F-Tasten (Liste 2) und die verfügbaren Funktionen (Liste 3) werden angezeigt.
- **5.**  Markieren Sie in der Liste **2. F-Taste wählen** die F-Taste , deren Funktion Sie ändern möchten.
- **6.**  Markieren Sie in der Liste **3. Funktion wählen** die gewünschte Funktion.
- **7.**  Klicken Sie zum Speichern der neuen Tastenbelegung auf **OK**.

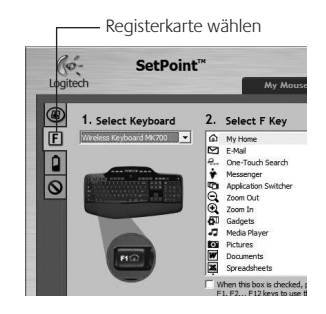

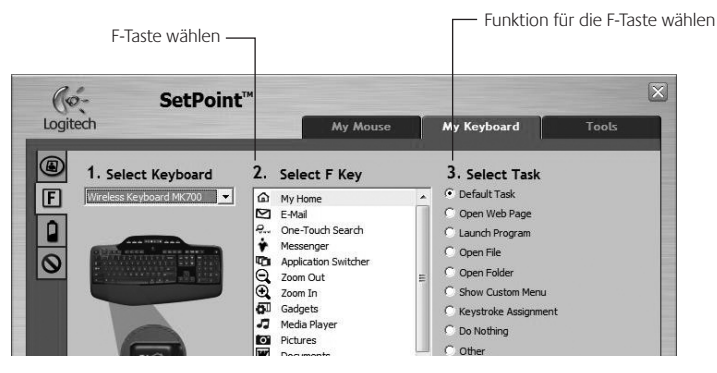

**Einstellungen für die F-Tasten der Tastatur**

## **Batterie**

Die Lebensdauer der Tastatur- und Mausbatterien beträgt bis zu drei Jahre.\*

#### **Standby-Modus der Batterien**

Wussten Sie, dass Tastatur und Maus in den Standby-Modus schalten, wenn sie ein paar Minuten lang nicht benutzt werden? Dadurch werden die Batterien geschont und Sie müssen die Geräte bei Pausen nicht extra ein- oder ausschalten. Maus und Tastatur sind sofort einsatzbereit, sobald Sie wieder eine Taste drücken bzw. die Maus bewegen.

### **So prüfen Sie den Ladezustand der Tastaturbatterie**

Das Batteriesymbol auf dem Tastatur-LCD zeigt den aktuellen Ladezustand der Tastaturbatterie an. Sie können sehen, zu wie viel Prozent die Batterie noch geladen ist (siehe Abbildung rechts).

### **So prüfen Sie den Ladezustand der Mausbatterie**

**Möglichkeit 1:** Schalten Sie die Maus **aus** und wieder **ein**, indem Sie den Ein-/Ausschalter an der Unterseite der Maus bewegen. Wenn die LED auf der Oberseite der Maus 10 Sekunden lang grün leuchtet, sind die Batterien funktionstüchtig. Wenn die LED rot blinkt, ist der Ladezustand der Batterie auf 10 % gesunken. Die Batterie reicht nur noch für wenige Tage.

**Möglichkeit 2:** Starten Sie die Software SetPoint und klicken Sie auf die Registerkarte "Mausbatterie", um den Ladezustand anzuzeigen.

\* Die Batterielebensdauer ist von Nutzungs- und Umgebungsbedingungen abhängig. Kontinuierlicher Einsatz verkürzt die Laufzeit.

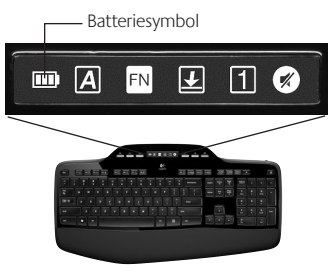

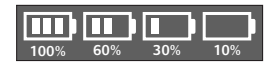

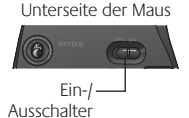

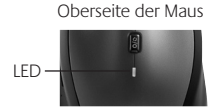

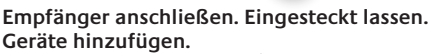

Am Computer ist ein Logitech® Unifying-Empfänger angeschlossen. Verbinden Sie nun eine kompatible kabellose Tastatur oder Maus mit dem Empfänger. Es ist ganz einfach. Sie müssen nur die Logitech® Unifying-Software\* starten und dann den Anweisungen auf dem Bildschirm folgen. Weitere Informationen und die Software zum Herunterladen erhalten Sie unter **www.logitech.com/unifying**.

**A unifying** 

 $\overline{a}$   $\overline{c}$ 

\* Wählen Sie "Start/Programme/Logitech/Unifying/Logitech Unifying Software"

## **Fehlerbehebung**

#### **Tastatur und Maus funktionieren nicht**

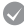

**Prüfen Sie die USB-Verbindung.**Schließen Sie die Geräte an einer anderen USB-Schnittstelle an.

**Verringern Sie den Abstand.** Rücken Sie Ihre Geräte näher an den Unifying-Empfänger heran. Ist dies nicht möglich, bringen Sie den Unifying-Empfänger mithilfe des Verlängerungskabels in die Nähe von Maus und Tastatur.

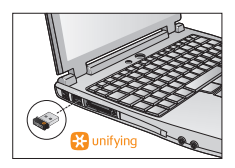

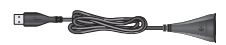

**Überprüfen Sie, ob die Batterien richtig eingelegt sind.** Prüfen Sie den Ladezustand der Batterien beider Geräte. Weitere Informationen finden Sie unter *Batterie*.

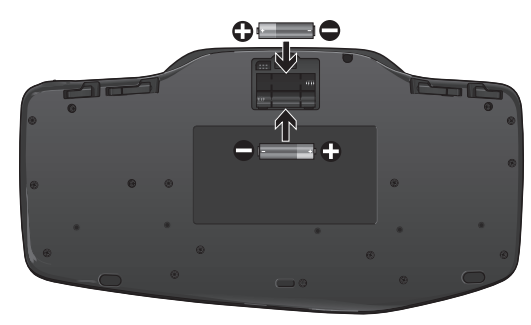

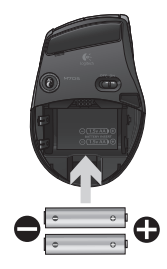

Schieben Sie den Schalter auf der Unterseite der Maus nach rechts, um diese einzuschalten. Die Batterie-LED auf der Oberseite der Maus sollte zehn Sekunden lang grün leuchten. Weitere Informationen finden Sie unter *Batterie*.

Unterseite der Maus

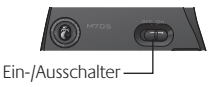

## **Fehlerbehebung**

**Der Mauszeiger bewegt sich langsam oder ruckartig?** Verwenden Sie eine andere Unterlage (z. B. können dunkle Oberflächen die Abtastung beeinträchtigen).

**Ist die Tastatur eingeschaltet?** Schieben Sie den Ein-/Ausschalter nach **links**, um die Tastatur einzuschalten (siehe Abbildung unten). Die Symbole für die Statusanzeige sollten aufleuchten.

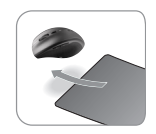

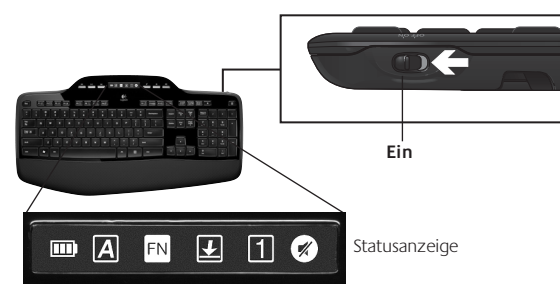

**Stellen Sie die Verbindung wieder her.** Verwenden Sie die Unifying-Software, um die Verbindung zwischen Tastatur/Maus und Unifying-Empfänger wiederherzustellen. Weitere Informationen dazu finden Sie in diesem Handbuch im Abschnitt zum Unifying-Empfänger (S. 31).

Wenn Sie weitere Hilfe benötigen, rufen Sie unseren Kundendienst an. Die Telefonnummer finden Sie auf Seite 60. Auf der Logitech-Website finden Sie unter **www.logitech.com/comfort** Informationen zum Einsatz und zur Ergonomie der Produkte.

# **www.logitech.com/support**

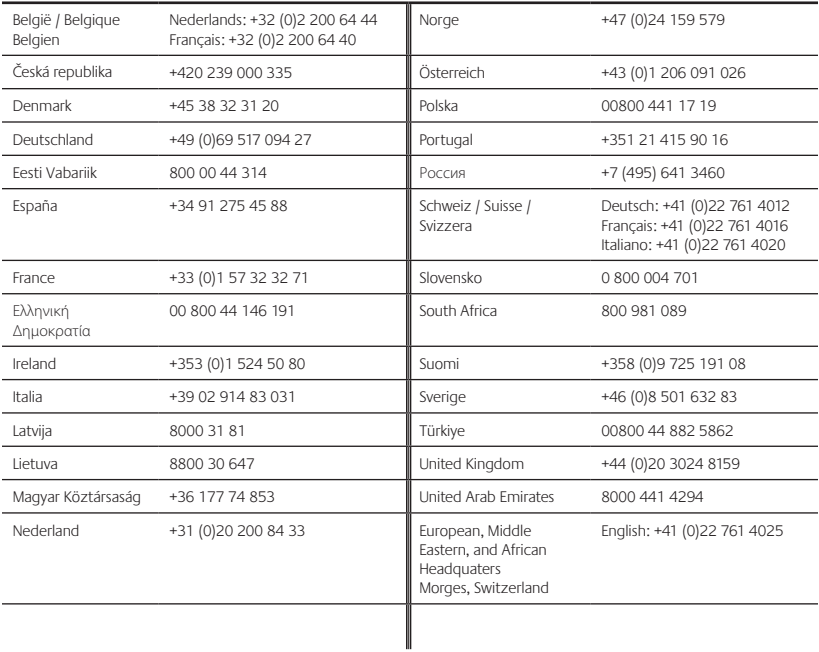

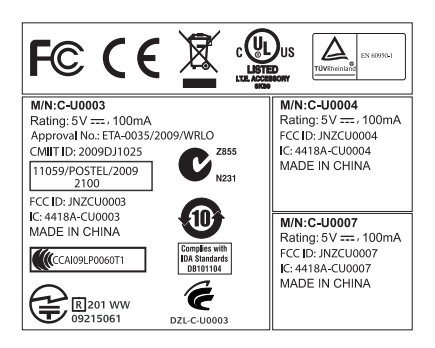

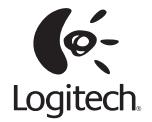

### **www.logitech.com**

© 2010 Logitech. All rights reserved. Logitech, the Logitech logo, and other Logitech marks are owned by Logitech and may be registered. All other trademarks are the property of their respective owners. Logitech assumes no responsibility for any errors that may appear in this manual. Information contained herein is subject to change without notice.

Apple, Mac, and Macintosh are trademarks of Apple Inc., registered in the U.S. and other countries.

#### **620-002747.005**